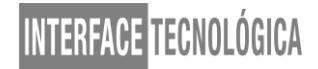

# **NAGIOS – MONITORANDO A SAÚDE DE SERVIÇOS, SISTEMAS E DISPOSITIVOS DE REDE**

# *NAGIOS – MONITORING THE HEALTH OF SERVICES, SYSTEMS AND NETWORK DEVICES*

Gabriele Karoline Fornaroli – gabriele.karoline@hotmail.com Faculdade de Tecnologia de Taquaritinga – Taquaritinga – São Paulo - Brasil

Renato dos Santos Alves – renato.jcam@gmail.com Faculdade de Tecnologia de Taquaritinga – Taquaritinga – São Paulo - Brasil

### **DOI: 10.31510/infa.v18i1.1112**

Data de submissão: 14/04/2021 Data do aceite: 09/07/2021 Data da publicação: 30/07/2021

#### **RESUMO**

Monitorar serviços e dispositivos de rede é altamente significativo e importante em uma organização, é ele que vai informar onde e porque um serviço não realiza sua função de forma mais adequada e eficaz. O presente estudo tem por objetivo implementar a ferramenta Nagios para fornecer um melhor controle e monitorar a saúde dos serviços, assim como analisar seu desempenho. Tem como metodologia o levantamento de dados a partir de artigos científicos, livros e revistas. Como resultados esperados e dando importância à opinião de um especialista que faz uso da ferramenta, esperamos que o Nagios tenha um desempenho considerável com seu monitoramento e realmente seja qualificado para ser implementado em empresas de grande, médio ou pequeno porte. O Nagios é uma ferramenta flexível e que tornou-se um grande aliado dos administradores, pois sendo o monitoramento de redes cada vez mais importante, o mesmo acabou tomando um lugar significativo no mercado de trabalho.

**Palavras-chave:** Nagios. Ferramenta. Monitoramento. Serviços. Saúde.

#### **ABSTRACT**

Monitoring services and network devices is highly significant and important in an organization, it will inform where and why a service does not perform its function more adequately and effectively. This study aims to implement the Nagios tool to provide better control and monitor the health of services, as well as to analyze their performance. Its methodology is to collect data from scientific articles, books and magazines. As expected results and giving importance to the opinion of a specialist who makes use of the tool, we expect that Nagios will have a considerable performance with its monitoring and will indeed be qualified to be implemented in large, medium or small companies. Nagios is a flexible tool

that has become a great ally of administrators, with network monitoring becoming increasingly important, it has ended up taking a significant place in the job market.

**Keywords:** Nagios. Tool. Monitoring. Services. Cheers.

## **1 INTRODUÇÃO**

Gerenciamento e monitoramento são temas de grande relevância na área de TI (Tecnologia da Informação), como o objetivo é sempre a maior eficiência nos processos, sistemas e serviços, inventariar os equipamentos de uma instituição, bem como entender a relação entre hardware e o software, contribui para adicionar ainda mais estabilidade, desempenho e segurança.

Há ferramentas que coletam dados e apontam a origem dos problemas, algumas até podem prever futuras falhas nos dispositivos e sistemas, gerando alertas e possibilitando que o gestor possa tomar alguma medida para resolver ou contingenciar situações que possam comprometer a saúde dos sistemas e serviços de TI. O foco é descobrir a razão do problema para resolvê-lo o mais rápido possível.

Serviços e Sistemas de Tecnologia da Informação são a base de sustentação para todo tipo de negócio seja ele industrial, comercial ou de prestação de serviços, sendo assim este artigo tem a finalidade de implementar e apresentar uma ferramenta *open source* (código aberto), o Nagios, que terá como principal objetivo monitorar a saúde dos serviços, sistemas e dispositivos de rede. Para compreendermos os reais benefícios de um ambiente de TI monitorado com o Nagios, além de sua implementação e usabilidade, será levado em consideração a opinião de um profissional que utiliza esta ferramenta há alguns anos.

### **2 O NAGIOS**

Criado por Ethan Galstad desde 1996, o Nagios é uma ferramenta de monitoramento de rede, de código aberto que tinha por função checar o status dos equipamentos de rede através do *ping* em um MS-DOS, poucos anos depois a plataforma já podia estar sendo utilizada em sistema Linux.

Cada vez mais ganhando destaque pelo seu *designer* simples e prático, o Nagios foi se popularizando, sendo o preferido de pequenas a grandes organizações. Fazer uso de ferramentas de monitoramento na área de TI é de grande importância para o gestor poder reduzir custos, trazendo uma visão da real situação da empresa.

O Nagios, além de monitorar *switches*, roteadores e servidores, permite também diagnosticar a saúde de sistemas e serviços em rede, e segundo Alves (2011) "por meio do Nagios, é possível obter as informações necessárias sobre todos os equipamentos que possuem um endereço IP (Internet Protocol)".

# **3 COMO FUNCIONA O MONITORAMENTO DA SAÚDE DOS SISTEMAS E SERVIÇOS**

O Nagios funciona de forma hierárquica, fornecendo aos gestores uma visão administrativa das funcionalidades e da infraestrutura de TI. Monitora serviços de rede como SMTP (*Simple Mail TransferProtocol*), POP3 (*Post Office Protocol*), HTTP (*HyperTextTransferProtocol*) e NNTP *(Network News TransferProtocol*). Alves (2011) afirma que para seu funcionamento, é necessário ter um servidor *Web*, sendo o *Apache* o mais indicado para hospedar as páginas *Web* do sistema de monitoramento Nagios.

Segundo Andrade (2006), o Nagios faz uso de programas externos para verificar serviços e servidores, conhecidos como *plug-ins*, esses programas externos são programas simples - normalmente apenas um *shell script* (*Bash*, *Perl*, etc) - que fornece uma das quatro possíveis condições: *ok*, *warning*, *critical* ou *unknown*. Carvalho (2010) ainda afirma que esses *plug-ins* "podem ser desenvolvidos por qualquer um e incorporados na configuração do Nagios".

Quando um problema é diagnosticado, o Nagios emite alertas para os administradores de sistemas e infraestrutura, sejam eles sonoros, mensagens via e-mail ou SMS (*Short Message Service*). Com o Nagios é possível também emitir relatórios e gerar gráficos de forma que se possa comparar resultados, assim, caso alguma coisa esteja acontecendo de forma lenta e gradativa, alguma medida provisória pode ser tomada antes de afetar os negócios da empresa.

Carvalho (2010) afirma que o Nagios utiliza duas formas de monitoramento, a ativa cuja "iniciativa da checagem é tomada pelo próprio processo do Nagios" ou a passiva que é quando "outros processos podem informar ao Nagios o estado de um serviço."

## **4 INSTALAÇÃO DO NAGIOS PARA MONITORAR A SAÚDE DOS SISTEMAS**

#### **4.1 Sobre o Sistema Operacional CentOS**

O CentOS (*Community Enterprise Operating System*) é um sistema operacional que se destaca pela sua maior confiabilidade e por sua boa adaptação à várias arquiteturas de *hardware*. O CentOS é uma das distribuições do Linux que surgiram a partir do RHEL (*RedHat Enterprise Linux*), e tem como objetivo fornecer uma plataforma rica para uso de comunidades de código aberto.

#### **4.2 Instalação do Nagios usando YUM**

A primeira coisa que deve ser feita para a instalação do Nagios é desabilitar a segurança do Linux para que se possa instalar arquivos, sem esse comando, o sistema bloquearia alguns arquivos, fazendo com que o Nagios não fosse instalado de forma completa.

O comando irá substituir *SELINUX=.\** por *SELINUX=disabled* no arquivo */etc/selinux/config*. Conforme imagem abaixo.

#### **Figura 1 - Desabilitando a segurança**

[root@localhost log]# sed -i 's/SELINUX=.\*/SELINUX=disabled/g' /etc/selinux/config

#### **Fonte: Elaborada pelo autor**

No próximo comando a ser executado é feita a liberação para a instalação, sendo ele o "tem certeza de que deseja instalar?" do Windows. Basta apenas usarmos o comando *setenforce 0.* Esses comandos têm por objetivo liberar a segurança do Linux. Em seguida devemos criar o usuário *nagios* no SO (Sistema Operacional).

Para criarmos o usuário *nagios*, basta usarmos o comando *addusernagios* e logo após, definir uma senha para o mesmo com o comando *passwdnagios.* Em seguida adicioná-lo no arquivo *sudoers*. Como demonstrado nas figuras abaixo. Todo o procedimento inicial foi realizado com o usuário *root*.

# **Figura 2 - Arquivo no qual o usuário** *nagios* **deverá ser inserido** [root@localhost log]# vim /etc/sudoers

#### **Fonte: Elaborada pelo autor**

O usuário *nagios* deve ser colocado no arquivo *sudoers* como destacado abaixo:

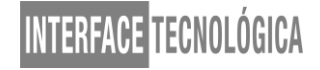

#### **Figura 3 - Usuário** *nagios* **no arquivo** *sudoers*

# %wheel ALL=(ALL) NOPASSWD: ALL nagios ALL=(ALL) NOPASSWD: ALL 

#### **Fonte: Elaborada pelo autor**

Agora com o usuário *nagios* do sistema operacional é possível executar comandos com os mesmo privilégios do usuário root, mas para isso faz-se necessário o uso do comando *sudo*. Após a preparação para a instalação do Nagios, podemos acessar o sistema com o usuário *nagios* e instalar o repositório que possui os arquivos de instalação do Nagios.

#### **Figura 4 - Instalação do "***fedoraproject***"**

[nagios@localhost ~]\$ sudo rpm -Uvh http://dl.fedoraproject.org/pub/epel/6/x86 6 4/epel-release-6-8.noarch.rpm

#### **Fonte: Elaborada pelo autor**

Na Figura 4 estamos instalando o repositório do "*fedoraproject*", neste repositório estão os arquivos de instalação do Nagios, bem como uma grande quantidade de aplicações *Open Source*. Após essa instalação, deve-se executar a série de comandos abaixo para concluir a instalação.

#### **Figura 5 - Comandos para a instalação do Nagios**

[root@localhost ~]\$sudo chkconfig iptables --level 2345 off [root@localhost ~]\$sudo chkconfig ip6tables --level 2345 off [root@localhost ~]\$sudo yum install gd gd-devel httpd php gcc glibc glibc-common -y [root@localhost ~]\$sudo yum install nagios\* -y<br>[root@localhost ~]\$sudo chkconfig httpd --level 2345 on [root@localhost ~]\$sudo chkconfig nagios --level 2345 on [root@localhost ~]\$sudo htpasswd /etc/nagios/passwd nagiosadmin [root@localhost ~]\$sudo service httpd start [root@localhost ~]\$sudo service nagios start

#### **Fonte: Elaborada pelo autor**

Depois que todos os comandos forem executados, podemos abrir o navegador de *Internet* e no campo endereço do site digitar o seguinte endereço http://*localhost/nagios/.* Uma tela de autenticação aparecerá como mostrado na figura a seguir e com o login e a senha criados nas etapas anteriores, teremos acesso ao site do Nagios.

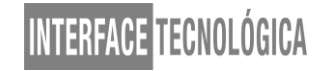

#### **Figura 6 - Tela de autenticação**

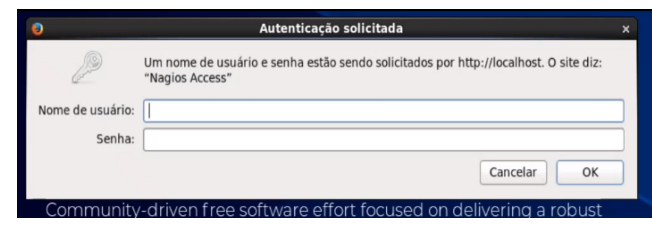

**Fonte: Elaborada pelo autor**

Se as credenciais forem inseridas corretamente, abaixo podemos ver a interface do Nagios, que é bem simples e prática.

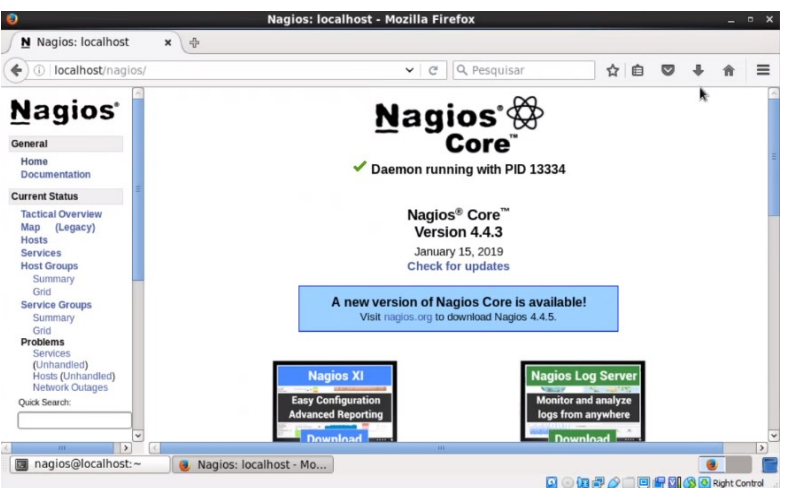

**Figura 7 - Interface Web do Nagios**

**Fonte: Elaborada pelo autor**

## **5 CONFIGURAÇÃO DO NAGIOS PARA MONITORAR A SAÚDE DOS SISTEMAS**

Para realizar as configurações de monitoramento no Nagios, pode-se utilizar o usuário *root* e configurar o arquivo *localhost.cfg* que se encontra dentro da pasta *objects* que está no diretório de configuração do *nagios*.

### **Figura 8 - Configuração do arquivo** *localhost.cfg*

[root@localhost ~]# gedit /etc/nagios/objects/localhost.cfg

**Fonte: Elaborada pelo autor**

Quando se faz qualquer alteração nos arquivos, deve-se sempre reiniciar o Nagios usando o comando *servicenagiosrestart,* pois o Nagios só lê os arquivos quando é iniciado.

Antes de quaisquer alterações em seu arquivo de configuração, é adequado que seja feita uma cópia do mesmo por questões de segurança. Veja no comando abaixo a cópia do arquivo *localhost.cfg*, este novo arquivo *site-g1.cfg* será configurado para verificar se o site está ou não fora do ar, utilizando o *ping*, veja abaixo o comando para cópia do arquivo.

> **Figura 9 - Backup do arquivo** *localhost.cfg* **cujo nome agora é** *site-g1.cfg* [[root@localhost objects]# cp localhost.cfg site-g1.cfg

#### **Fonte: Elaborada pelo autor**

As configurações de monitoramento neste arquivo são divididas em partes, sendo elas a da definição do *host*, a da definição do grupo do *host* e a dos serviços do *host*. No *"host definition"* será definido o nome do *host* (*host\_name*), seu apelido (*alias*) e o endereço para verificação (*address*). A configuração para verificar a disponibilidade do site da Globo seria:

#### **Figura 10 - Definição do** *host*

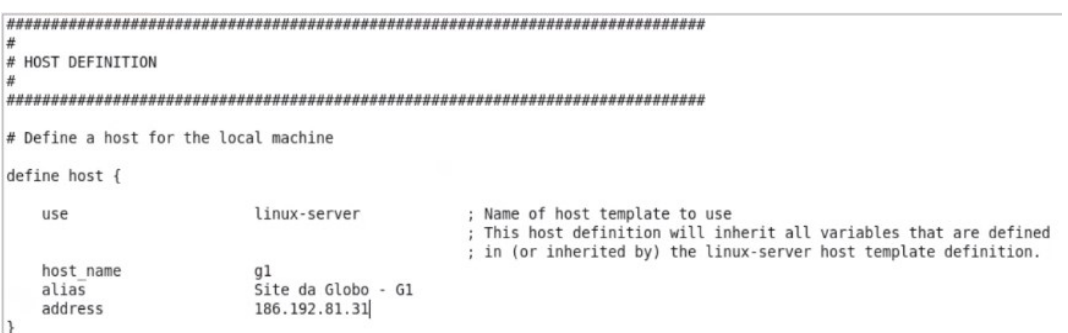

#### **Fonte: Elaborada pelo autor**

Na parte do grupo do *host* apenas definiremos o nome do grupo do *host* (*hostgroup\_name*), novamente um apelido (*alias*) e os membros que farão parte do grupo (*members*), conforme imagem a seguir.

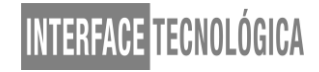

#### **Figura 11 - Definição do grupo de host**

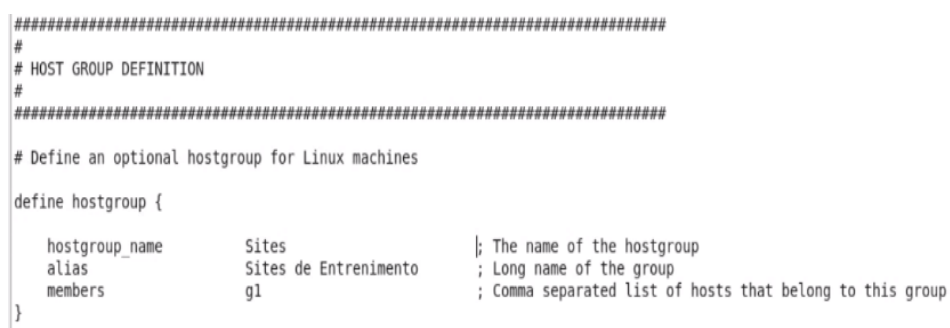

#### **Fonte: Elaborada pelo autor**

E na imagem abaixo podemos ver a última parte, que é a da definição do serviço desejado, que no caso é o de verificação de *ping,* para constatar se o site está respondendo e funcionando corretamente. Deve ser definido o nome do *host* que o serviço está amarrado (*host\_name*), o nome do serviço (*service\_description*) e o comando a ser executado, que é o teste que será feito (*check\_command*).

#### **Figura 12 - Definição do serviço**

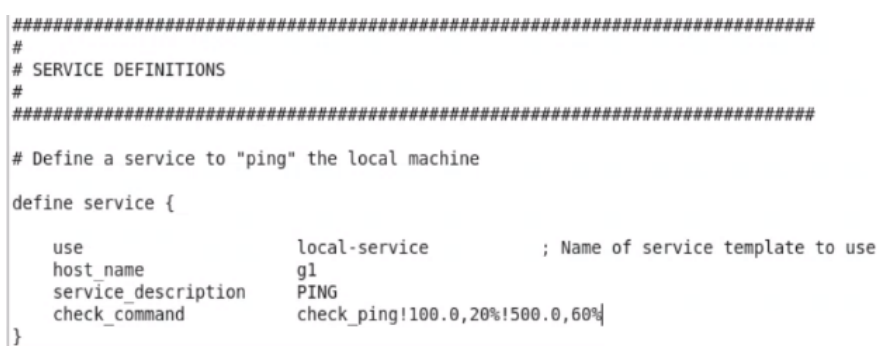

#### **Fonte: Elaborada pelo autor**

Após a configuração do arquivo *site-g1.cfg*, é necessário fazer a atualização do principal arquivo de configuração do Nagios que fica no seguinte caminho */etc/nagios/nagios.cfg*. Antes de qualquer ajuste é imprescindível que seja feita uma cópia de segurança, pois qualquer parametrização errada pode acarretar em problemas de funcionamento. Podemos ver essa cópia na Figura 13.

#### **Figura 13 - Cópia de segurança do nagios.cfg**

[root@localhost nagios]# cp nagios.cfg nagios.cfg.bkp

#### **Fonte: Elaborada pelo autor**

Após realizar a cópia de segurança, edite o arquivo de configuração do Nagios "*nagios.cfg"* eadicione uma nova linha a este arquivo fazendo referência a nova configuração de monitoramento realizada, veja a linha adicionada na Figura 14 e após finalizar a configuração do arquivo *nagios.cfg* o serviço deve ser reiniciado.

#### **Figura 14 - Nova configuração para o Nagios monitorar**

# Monitoramento de Sites cfg file=/etc/nagios/objects/site-g1.cfg

#### **Fonte: Elaborada pelo autor**

### **6 – DIAGNÓSTICO E RESULTADOS DO MONITORAMENTO**

Como a página do Nagios é bem simples e intuitiva, há alguns estados para facilitar no diagnóstico e na interpretação do atual estado de saúde dos serviços e sistemas de TI. Segundo Koch (2008) "quando um serviço ou *host* fica indisponível, o Nagios altera o estado e a cor do mesmo, refletindo a atualização na página *web* e emitindo um sinal sonoro."

O primeiro tipo de situação é o *Pending* (quando o serviço está na fila para ser executado), depois podem passar para *OK* (quando deu tudo certo e o serviço está sendo executado) e *Warning* (estado de atenção, algo não está funcionando corretamente, quem está acessando percebe que o site está lento, podendo ser problema na internet, ou do próprio site, isto é a checagem demorando pra ir e voltar)

**Figura 15 - Exemplo** *OK***,** *Warning* **e** *Pending*

| localhost/nagios/<br>View History For all hosts<br>View Notifications For All Hosts<br><b>Nagios</b><br>View Host Status Detail For All Hosts                                                                     |                                  |                                       |                | $\checkmark$                                         | Q Pesquisar<br>C        | ☆<br>自<br>$\bullet$ | $\equiv$                                                                           |  |
|----------------------------------------------------------------------------------------------------|----------------------------------|---------------------------------------|----------------|------------------------------------------------------|-------------------------|---------------------|------------------------------------------------------------------------------------|--|
|                                                                                                    |                                  |                                       |                | $\mathbf v$                                          | $\overline{\mathbf{1}}$ |                     |                                                                                    |  |
| General                                                                                                    |                                  |                                       |                | <b>Service Status Details For All Hosts</b>          |                         |                     |                                                                                    |  |
| Home<br>Documentation                                                                                                    | Limit Results:                   | 100<br>$\hat{v}$                      |                |                                                      |                         |                     |                                                                                    |  |
| <b>Current Status</b>                                                                                                    | $Host$ <sup><math>+</math></sup> | Service **                            |                | Status <sup>+</sup> Last Check <sup>+</sup> +        |                         |                     | Duration $\star$ + Attempt $\star$ + Status Information                            |  |
| <b>Tactical Overview</b><br>(Legacy)<br>Map<br><b>Hosts</b><br><b>Services</b><br><b>Host Groups</b><br>Summary<br>Grid<br><b>Service Groups</b><br>Summary<br>Grid<br><b>Problems</b><br>Services<br>(Unhandled) | localhost                        | Current<br>Load                       | OK             | 07-30-2020 19:14:10 0d 0h 3m 17s+ 1/4                |                         |                     | OK - load average: 1.10, 1.06, 0.77                                                |  |
|                                                                                                    |                                  | Current<br><b>Users</b>               | OK             | 07-30-2020 19:14:48    0d    0h    3m    17s+    1/4 |                         |                     | USERS OK - 2 users currently logged in                                             |  |
|                                                                                                    |                                  | 医<br><b>HTTP</b>                      | <b>WARNING</b> | 07-30-2020 19:16:25 0d 0b 1m 25s                     |                         | 2/4                 | HTTP WARNING: HTTP/1.1 403 Forbidden -<br>5159 bytes in 0.001 second response time |  |
|                                                                                                    |                                  | <b>PING</b>                           | OK             | 07-30-2020 19:16:03    0d    0h    3m    17s+    1/4 |                         |                     | PING OK - Packet loss = 0%, RTA = $0.05$ ms.                                       |  |
|                                                                                                    |                                  | Root<br>Partition                     | OK             | 07-30-2020 19:16:40 0d 0h 3m 17s+ 1/4                |                         |                     | DISK OK - free space: / 2425 MB (38.54%)<br>$inode=6996$                           |  |
|                                                                                                    |                                  | $\overline{\mathbf{x}}$<br><b>SSH</b> | <b>PENDING</b> | $N/\Delta$                                           | 0d 0h 3m 17s+ 1/4       |                     | Service check scheduled for Thu Jul 30 19:17:18<br><b>BRT 2020</b>                 |  |
|                                                                                                    |                                  | Swap Usage                            | <b>PENDING</b> | N/A                                                  | 0d 0h 3m 17s+ 1/4       |                     | Service check scheduled for Thu Jul 30 19:17:55<br><b>BRT 2020</b>                 |  |
| <b>Hosts (Unhandled)</b><br><b>Network Outages</b>                                                                                                    |                                  | Total<br><b>Processes</b>             | <b>PENDING</b> | N/A                                                  | 0d 0h 3m 17s+ 1/4       |                     | Service check scheduled for Thu Jul 30 19:18:33<br>BRT 2020                        |  |
| <b>Ouick Search:</b><br>$\rightarrow$<br>$\overline{111}$                                                                                                    |                                  | Results 1 - 8 of 8 Matching Services  |                |                                                      |                         |                     |                                                                                    |  |

**Fonte: Elaborada pelo autor**

E conforme apresenta a Figura 16, o serviço ainda pode ser do estado *Critical* (quando o serviço não pode ser executado).

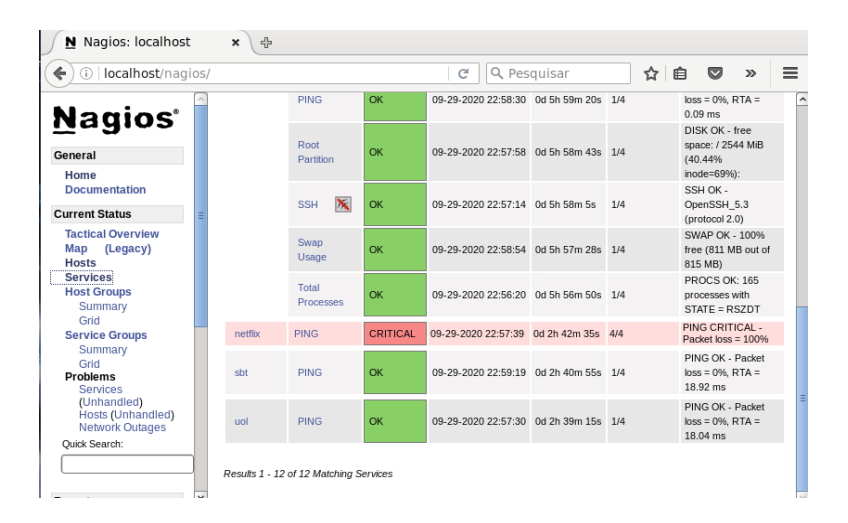

**Figura 16 – Exemplo** *Critical*

#### **Fonte: Elaborada pelo autor**

Já o *host* apresenta apenas dois, *UP* ou *DOWN*, por padrão, quando adicionado apenas a configuração de monitoramento dos *hosts* sem os seus respectivos serviços o Nagios já adiciona em sua página de monitoramento o estado do *host* com a indicação de *UP* (para disponibilidade do *host*) ou *DOWN* (para indisponibilidade do *host*). Conforme figura abaixo.

#### **Figura 17 - Exemplo UP e DOWN**

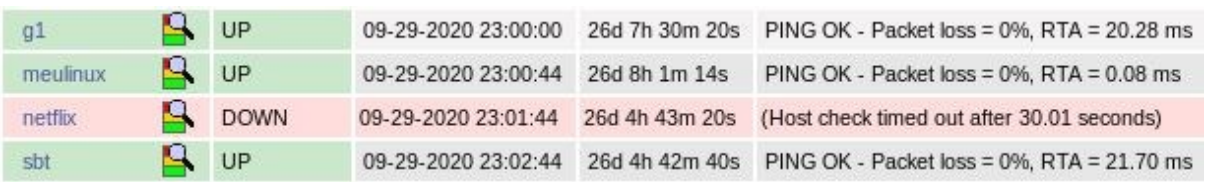

#### **Fonte: Elaborada pelo autor**

## **7 – NA VISÃO DE UM ESPECIALISTA**

Segundo a opinião de um especialista em redes de computadores, dentre as ferramentas de gerenciamento e monitoramento o*pen source,* o Nagios se destaca por ser uma ferramenta modular, sendo que a maior parte de suas funcionalidades são fornecidas por meio de *plug-ins*, ou seja, novas soluções de monitoramento podem facilmente ser incorporadas a ele. Soluções para o melhoramento da interface como *NagVis*,*NagiosQL* e*NConf* que fornecem aos usuários uma interface de configuração por meio de páginas *Web*, são exemplos de *add-ons* (*software* que ampliam funcionalidades da aplicação) do Nagios.

Na visão do especialista, sistemas operacionais Unix/Linux e o servidor *HTTP Apache* são sinônimos de escalabilidade, segurança e desempenho, o simples fato do Nagios ser desenvolvido para essa arquitetura de sistemas e serviços já demonstra que ele é uma solução rápida e escalável. Outras características que segundo o especialista faz o Nagios ser a melhor ferramenta de monitoramento *open source* são: a possibilidade de customização, possuir várias forma de alertas (SMS, *e-mail* e etc), permitir a configuração de eventos (alarmes, limiares e gatilhos), geração de gráficos e relatórios, e suporte ao protocolo SNMP (Simple Network Management Protocol).

## **8 – CONCLUSÕES FINAIS**

Com o presente estudo podemos perceber que tanto a instalação como a configuração do Nagios são bem flexíveis para realizar customizações, além de sua plataforma *web* ser bem intuitiva e objetiva temos a liberdade de personalizá-la da maneira que melhor satisfaça nossas necessidades, sejam elas visualmente ou funcionalmente.

O mundo dos negócios cresce de forma escalonada, cada vez mais em buscas de tecnologias que apoiem os processos e as estratégias das organizações, a fim de garantir a continuidade dos negócios, as empresas buscam formas de medir e avaliar o desempenho dos seus recursos tecnológicos, portanto o monitoramento dos serviços de uma organização passou a ser algo imprescindível para um gestor. Sendo eficiente nas suas funções e tendo um bom desempenho, o Nagios fornece um monitoramento de qualidade que auxilia e indica precisamente o estado da saúde dos ativos tecnológicos, desta forma é possível realizar o tratamento adequado aos problemas evitando futuros prejuízos.

Ter o controle absoluto de tudo que acontece na empresa, prever falhas, saber sobre a saúde dos serviços e onde fazer possíveis *upgrades* nos equipamentos, além de aumentar a eficiência da operação, reduz consideravelmente o tempo com manutenções, gastando apenas com o necessário, desta forma podemos destacar o Nagios como uma solução eficaz para o gerenciamento e monitoramento da saúde dos ativos e serviços tecnológicos de uma organização.

# **REFERÊNCIAS**

ALVES, R. S. **Ambiente de TI monitorado com Nagios**. Trabalho de Conclusão de Curso (Bacharel em Engenharia de Computação) - Centro Universitário de Araraquara - UNIARA. Araraquara - SP. 2011.

ANDRADE, H. A. **Nagios como solução de monitoramento de rede.** Trabalho de Conclusão de Curso (Administração de Redes Linux) - Universidade Federal de Lavras. Lavras - MG. 2006.

CARVALHO, M. B. **Adaptação da Ferramenta Nagios para o Monitoramento de Servidores Virtuais.**Trabalho de Conclusão de Curso (Ciência da Computação).Porto Alegre - RS. 2010.

CENTOS. **O Projeto CentOS**. Disponível em: https://www.centos.org/. Acesso em: 09 de Setembro de 2020.

LUCCHIARI, F. **O que é Nagios**. 2016. Disponível em: https://tecnologicasduvidas.blogspot.com/2016/12/o-que-e-nagios.html. Acesso em 04 de Junho de 2020.

KAIANE, D. **Nagios – um software prático.** Disponível em: http://nagiosumsoftwarepratico.blogspot.com/2011/10/. Acesso em 09 de Setembro de 2020.

KOCH, M. **Uma Proposta de Solução de Gerenciamento de Contabilização utilizando Nagios e Cacti.**Trabalho de Conclusão de Curso (Tecnologia, Gerência, e Segurança de Redes de Computadores). Porto Alegre - RS. 2008.

NAGIOS. **Nagios Official Website**. Disponível em: https://www.nagios.org/. Acesso em 04 de Junho de 2020.

**NAGIOS – Serviço de monitoramento de rede.** Taquaritinga. 2017.